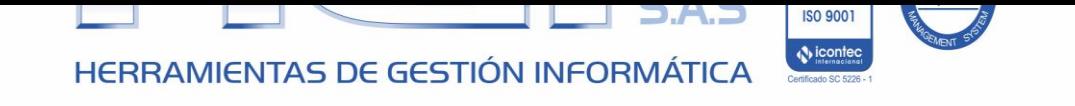

# **Información Exógena (Medios Magnéticos) 2015**

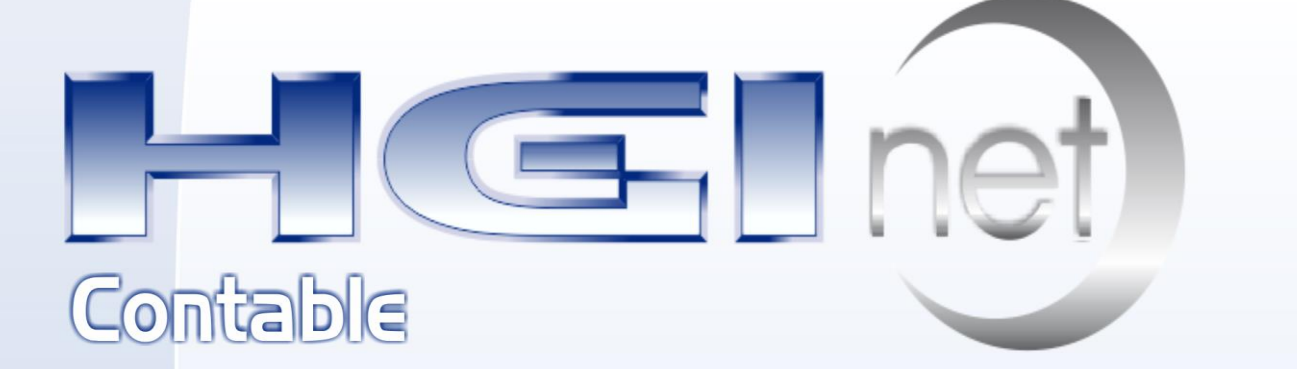

Versión 2016.1 Fecha 2016-04-25

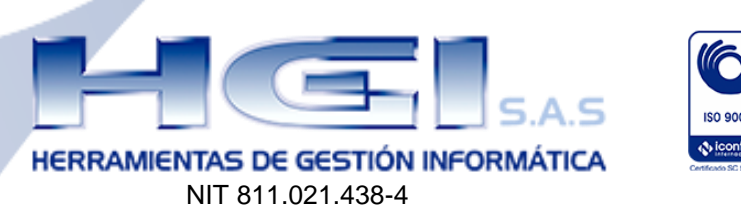

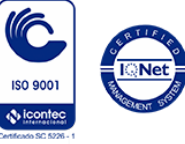

# **TABLA DE CONTENIDO**

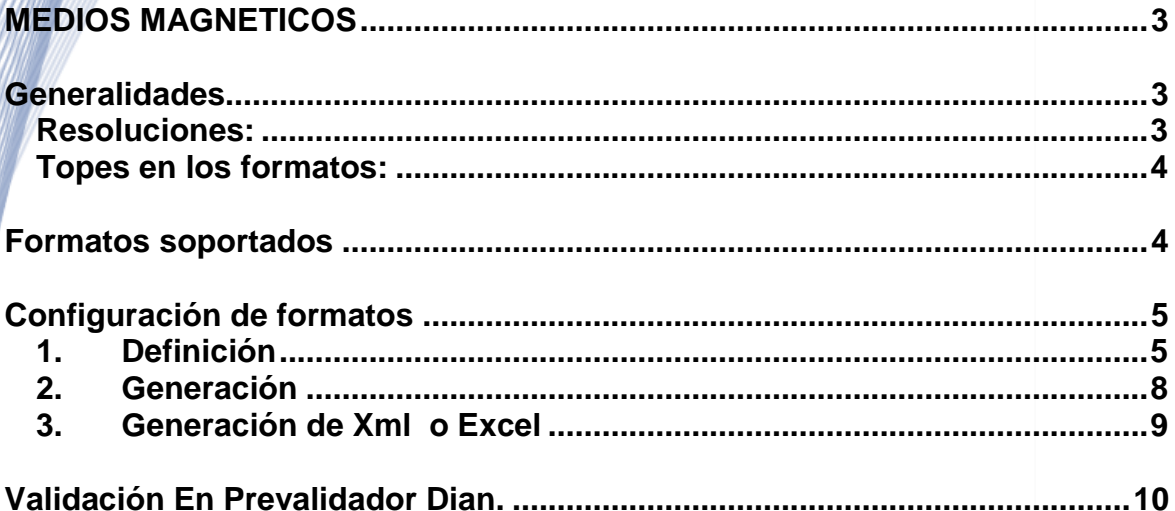

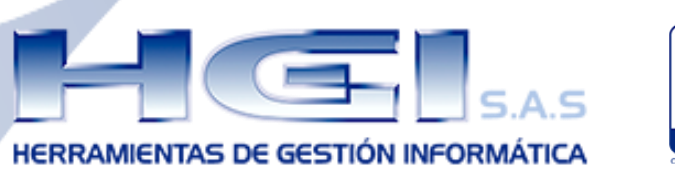

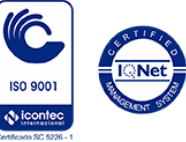

# <span id="page-2-0"></span>**MEDIOS MAGNETICOS**

Información exógena tributaria en medios electrónicos, que los declarantes, no declarantes, contribuyentes y no contribuyentes, deberán presentar en relación con las transacciones económicas y financieras hechas durante el año gravable.

NIT 811.021.438-4

# <span id="page-2-1"></span>**Generalidades**

Después de realizar un comparativo con la información a reportar por el año 2015, en términos generales se observa que se presentan similares condiciones y especificaciones técnicas.

En relación con las especificaciones técnicas, la información deberá ser entregada en cada uno de los formatos y en archivos XML, cumpliendo con las especificaciones técnicas contenidas en los anexos de la resolución 220 de 2014.

Se debe reportar con periodicidad anual, con excepción de la información de los convenios de cooperación, los cuales seguirán presentándose en forma mensual, y la información de ahorros e inversiones de las entidades financieras, cooperativas y fondos de empleados, la cual se enviará en forma anual pero con cortes mensuales.

### <span id="page-2-2"></span>**Resoluciones:**

- 000220 del 31 de Octubre de 2014
- 000111 del 29 de Octubre de 2015
- 000112 del 29 de Octubre de 2015
- 000024 del 8 de Marzo de 2016

### **Se adicionan formatos nuevos:**

2275 Ingresos no constitutivos. 2276 Certificado Ingresos y retenciones. 2278 Compra de bonos electrónicos.

### **Revivió formato:**

1004 Descuentos tributarios solicitados.

### **Se adiciona conceptos al formato 1001**.

5063- Intereses y rendimientos financieros. 5064- Devoluciones de saldos de aportes pensionales 5065- Excedentes pensionales de libre disponibilidad componente de capital.

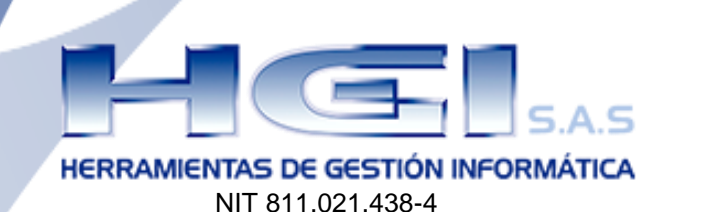

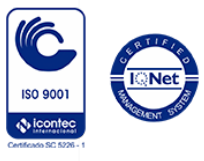

<span id="page-3-0"></span>**Topes en los formatos:**

**Ingresos** \$500.000 Accionistas \$ 1.000.000

IVA Generado \$ Sobre una base mínima de 500.000<br>Deudores v Pasivos \$ 1.000.000 o 500.000 (100.000.000) \$ 1.000.000 o 500.000 (100.000.000) Pagos y Abonos  $$ 100.000,$  salarios 5.000.000

# <span id="page-3-1"></span>**Formatos soportados**

- 1001 Versión 9. Pagos y abonos en cuenta y Retenciones practicadas
- 1003 Versión 7. Retenciones fuente que le practicaron

### **• 1004 Versión 7. Descuentos tributarios solicitados**

- 1005 Versión 7. IVA Descontable de compras y devoluciones ventas
- 1006 Versión 8. IVA Generado en ventas y devoluciones de compra
- 1007 Versión 8. Ingresos recibidos
- 1008 Versión 7. Saldo de cuentas por cobrar
- 1009 Versión 7. Saldo de cuentas por pagar
- 1010 Versión 8. Información de socios, accionistas y/o cooperados
- 1011 Versión 6. Declaraciones Tributarias
- 1012 Versión 7. Declaraciones Tributarias
- 1647 Versión 2. Ingresos recibidos para terceros

### **• 2275 Versión 1. Ingresos no Constitutivos**

- **2276 Versión 1. Certificado de Ingresos y Retenciones**
- **2278 Versión 1. Compra de bonos electrónicos**

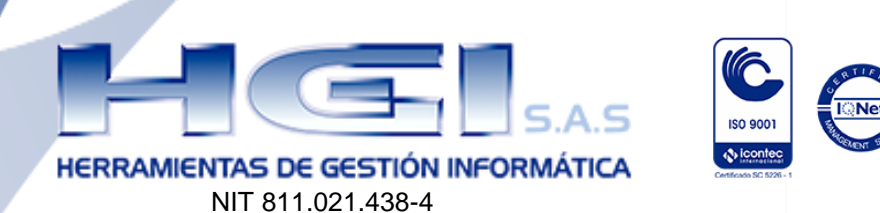

# <span id="page-4-0"></span>**Configuración de formatos**

Para generar el archivo plano de los medios magnéticos de acuerdo a los requerimientos legales en el sistema de HGINet se deben seguir los siguientes pasos:

### <span id="page-4-1"></span>**1. Definición**

**Ruta**: Utilitarios, definición: Permite seleccionar y configurar las cuentas contables a las que hace referencia cada concepto que se debe relacionar en el formato que se esta diligenciando.

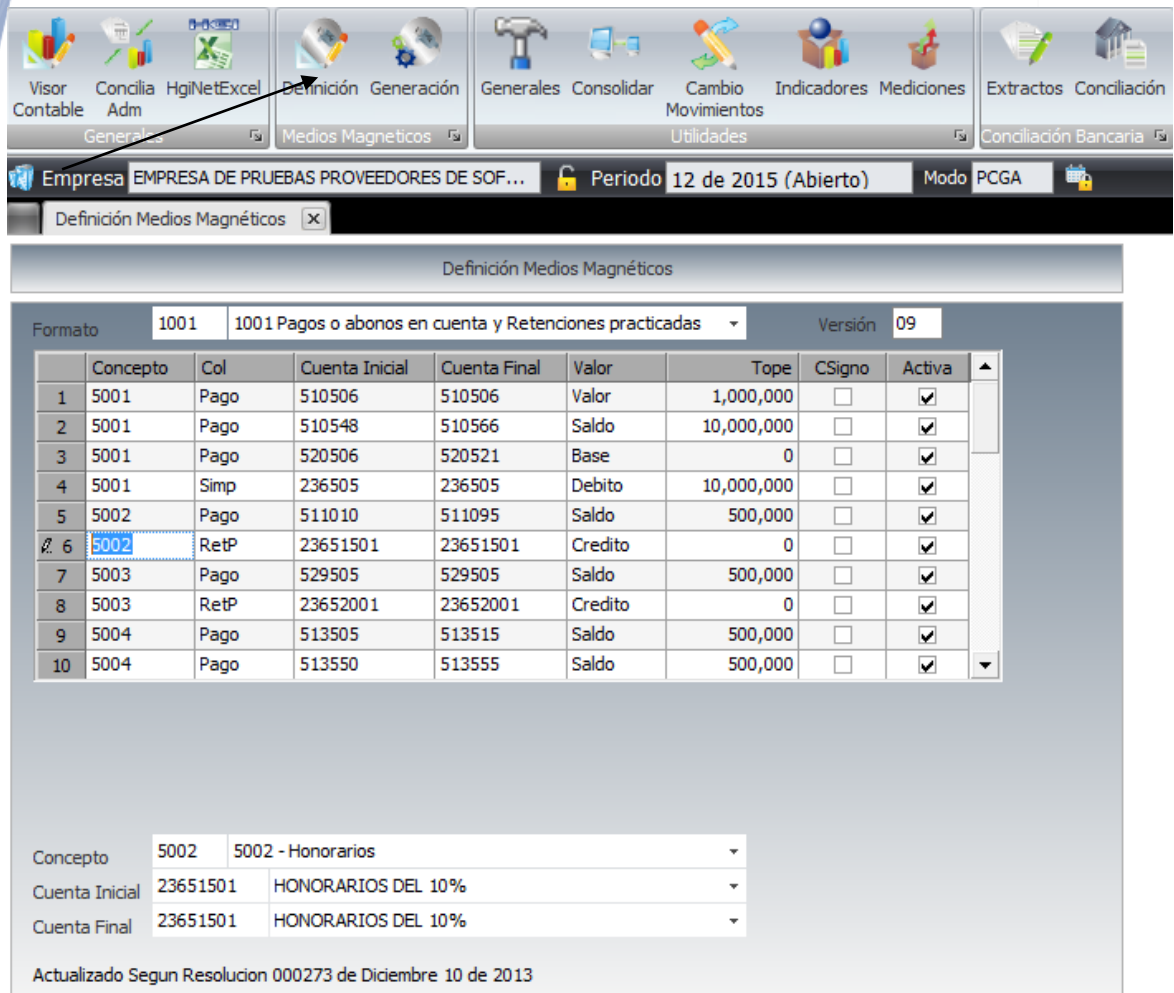

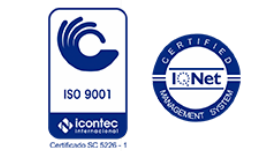

HERRAMIENTAS DE GESTIÓN INFORMÁTICA

NIT 811.021.438-4

**Formato:** Se selecciona el formato que se desea diligenciar.

 **Concepto:** Se selecciona el concepto a relacionar; estos conceptos son predeterminados, señalando la tecla F4 se listan los conceptos relacionados al formato**.**

#### **Nota:**

- **1.** para los formatos que no manejan concepto en la definición se debe colocar 0 (cero)
- **2.** Para el Formato 2278 Compra de bonos electrónicos en el concepto se debe colocar el código del tipo de bono a reportar según la clasificación.

Clasificación de los bonos electrónicos o de papel de servicio, cheques, tarjetas, vales, etc.:

- 1. Bonos electrónicos o de papel de servicio, cheques, tarjetas, vales, etc., para ser utilizados en alimentación y demás documentos para ser utilizados en hipermercados, supermercados, restaurantes, cadenas de comidas rápidas.
- 2. Bonos electrónicos o de papel de servicio, cheques, tarjetas, vales, etc., para ser utilizados en compra de gasolina y demás documentos vendidos, para ser usados en estaciones de gasolina.
- 3. Bonos electrónicos o de papel de servicio, cheques, tarjetas, vales, etc., para ser utilizados en útiles escolares y demás documentos vendidos para ser utilizados en la compra de útiles escolares.
- 4. Bonos electrónicos o de papel de servicio, cheques, tarjetas, vales, etc., para ser utilizados en la compra de calzado y prendas de vestir.
- 5. Bonos electrónicos o de papel de servicio, cheques, tarjetas, vales, etc., para ser utilizados en fines diferentes de los anteriores.
- **Col:** Campo para seleccionar la columna para reportar el valor que se va a informar **(según la nueva ley de la DIAN).**
- **Cuenta Inicial:** Se selecciona la cuenta inicial contable relacionada al concepto que se seleccionó.
- **Cuenta Final:** Se selecciona la cuenta final contable relacionada al concepto que se seleccionó.

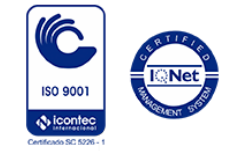

HERRAMIENTAS DE GESTIÓN INFORMÁTICA

NIT 811.021.438-4

**Valor:** Indica el valor que tomara el sistema con las siguientes opciones:

Saldo: Indica el saldo entre el rango de cuentas al periodo 12 del año informado.

Débito: Indica la sumatoria de débitos entre el rango de cuentas del año informado.

Crédito: Indica la sumatoria de créditos entre el rango de cuentas del año informado.

Valor: Indica la diferencia de la sumatoria entre débitos y créditos entre el rango de cuentas del año informado.

Base: Indica la Base del rango de cuentas del año informado.

Base2: Indica la Base del rango de cuentas del año informado.

- **Tope:** Valor definido por la DIAN a partir del cual se debe presentar información en medios magnéticos. **(si el valor es inferior al tope lo lleva a cuantías menores).**
- **CSigno:** Esta casilla se activa si el saldo de la cuenta es crédito para que la reporte correctamente o si se reporta Base o Base2.
- **Activa:** Permite desactivar o activar conceptos para la generación del archivo

En la parte inferior donde está concepto, cuenta inicial y cuenta final se puede ver la información que se va digitando.

NOTA IMPORTANTE: El tercero 222222222 debe estar creado, y la información debe estar bien estructurada para poder generar los informes como los solicita la DIAN.

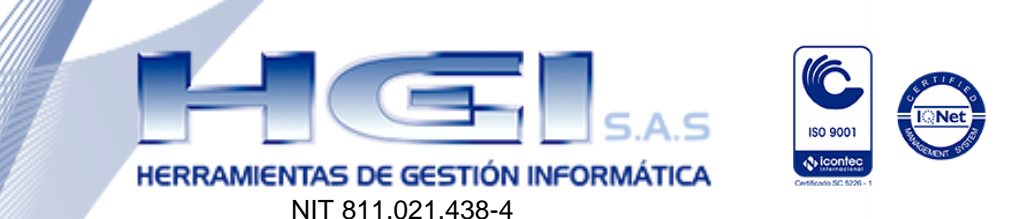

### <span id="page-7-0"></span>**2. Generación**

**Ruta**: Utilitarios, generación: Permite generar el archivo de los formatos previamente configurados**.** 

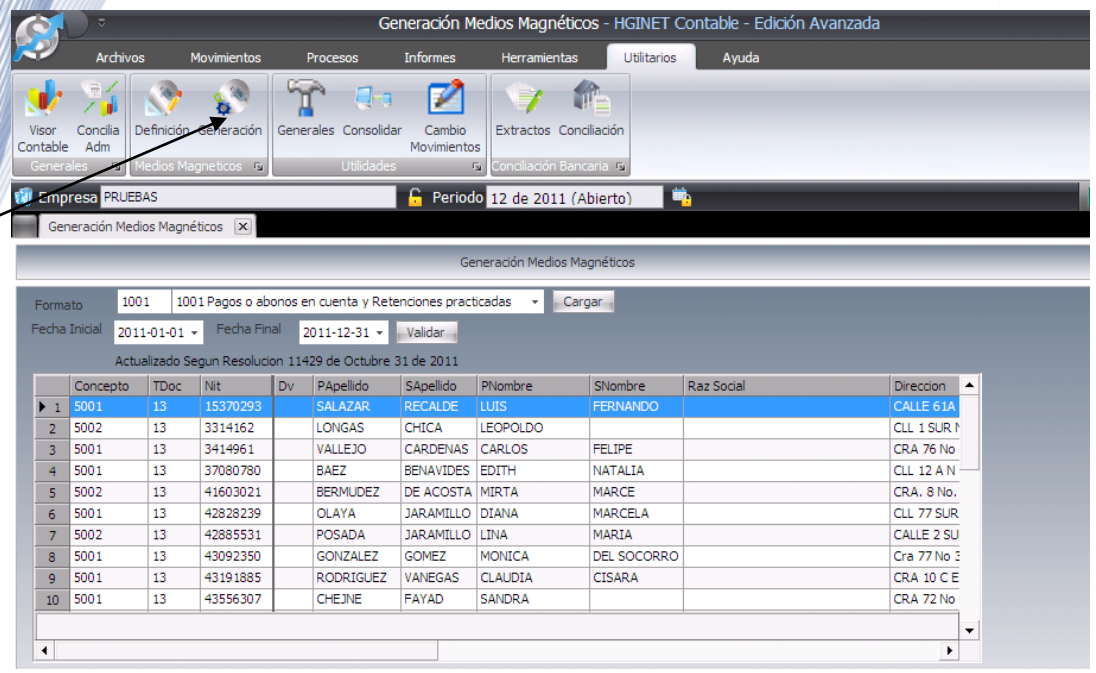

- **Formato:** Se selecciona el formato que se desea generar.
- **Fecha Inicial:** Hace referencia a la fecha a partir de la cual se va a generar la presentación del formato.
- **Fecha Final:** Hace referencia a la fecha hasta la cual se va a generar la presentación del formato.
- **Cargar:** Permite cargar la información correspondiente de todos los datos según la definición que ya se dio previamente.
- **Validar:** Permite verificar si el archivo tiene los datos correctos de acuerdo a los parámetros requeridos por la DIAN, este proceso nos genera unas alertas con las inconsistencias en caso de tenerlas, con el fin de realizar las correcciones antes de enviarlo.

Para corregir las inconsistencias hay dos maneras, se pueden corregir directamente en la plantilla de los medios o ir al tercero o al movimiento a corregir los datos.

Si se corrigen desde la plantilla la información no queda actualizada en la base de datos del programa; la próxima vez que se generen los medios o

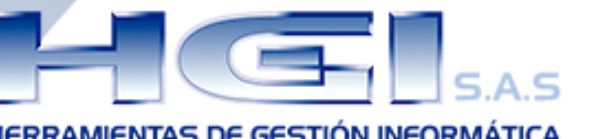

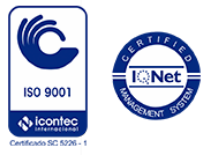

**HERRAMIENTAS DE GESTIÓN INFORMÁTICA** NIT 811.021.438-4

se cargue un formato que informe el mismo tercero pedirá los mismos cambios. En este caso no se puede volver a pulsar el botón cargar porque vuelve y genera la información con los mismos errores.

Si se corrige directamente en los terceros o en el movimiento hay que volver a pulsar el botón cargar para que actualice toda la información.

### <span id="page-8-0"></span>**3. Generación de Xml o Excel**

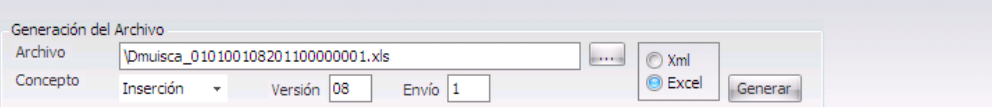

- **Archivo:** El nombre está dado con las especificaciones que la DIAN ha dispuesto. Este campo también permite seleccionar la ruta en la cual quiero guardar el archivo.
- **Concepto:** Se selecciona Inserción en el caso de ser primera vez que se va a generar el archivo, en caso contrario se debe seleccionar Reemplazo.
- **Versión:** Ya viene predeterminada por el sistema y corresponde a la versión actual de los formatos.
- **Envío:** Campo para indicar el número de veces en que se ha realizado el envío del archivo.
- **Xml y Excel:** Permite seleccionar el formato del archivo a generar: Xml, para generar un archivo en presentación Web y no permite modificaciones; Excel, genera un formato en Excel. Permite la edición antes del envío.
- **Generar:** Genera el archivo y lo guarda en la dirección que se haya asignado.

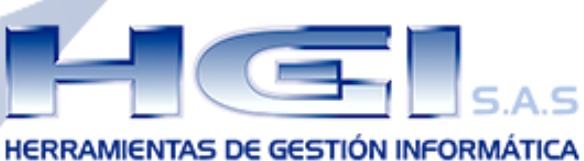

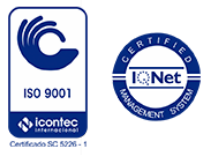

NIT 811.021.438-4

## <span id="page-9-0"></span>**Validación En Prevalidador Dian**

Es indispensable validar los archivos generados por HGINet Contable en el prevalidador Dian; para esto se debe tener instalado el prevalidador de la Dian y en el menú se selecciona el formato y se da clic en ir al formato.

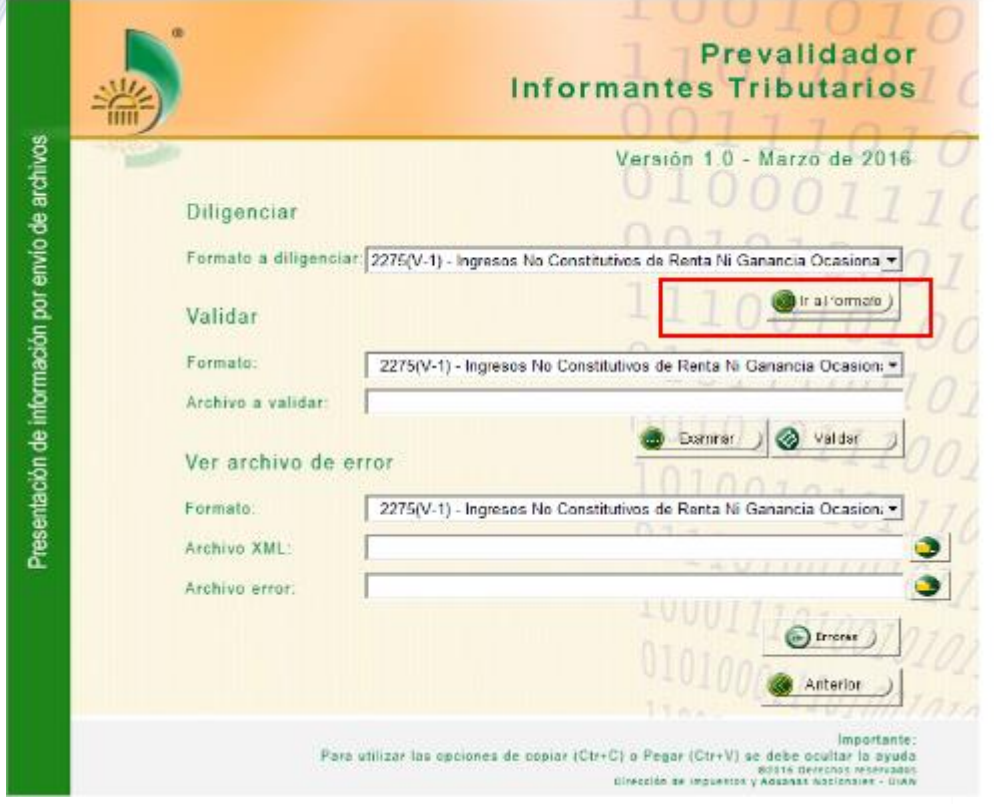

Despues de ingresar al formato se debe dar cargar XML en el menú Complementos del prevalidador y buscar el archivo generado por el sistema HGINet Contable.

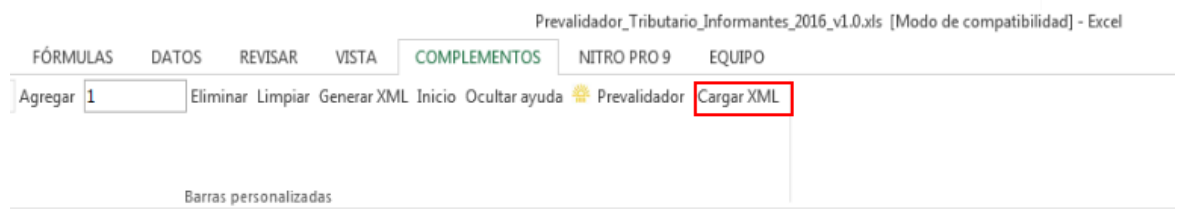

Para validar los registros se da clic en generar XML, Si los datos están incorrectos el sistema mostrara un mensaje informando esta novedad.

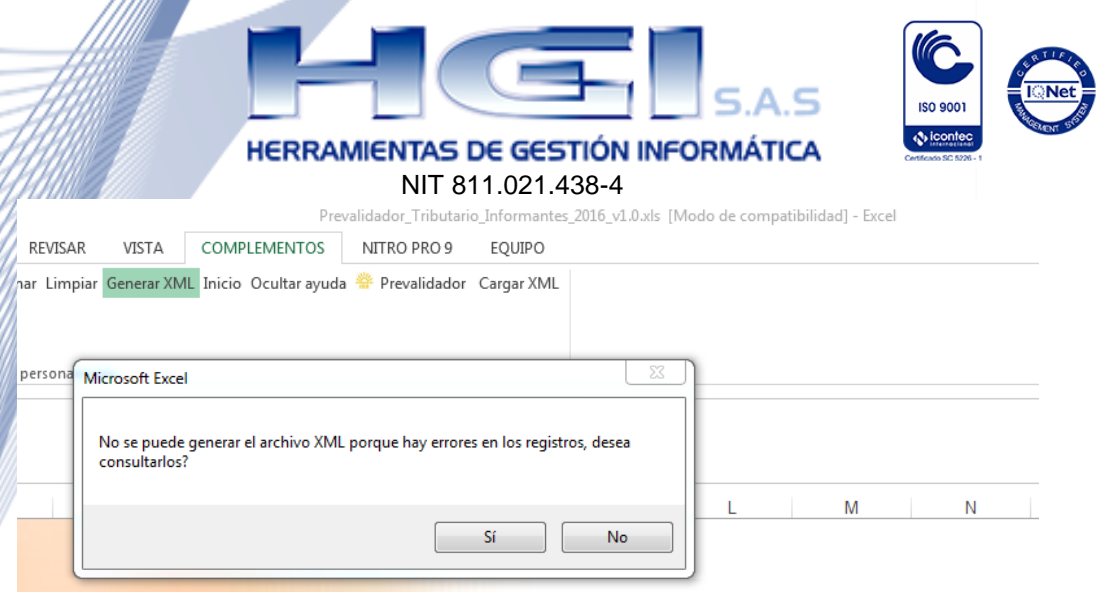

### Si no existe novedad el prevalidador muestra las opciones para generar el archivo en el formato XML.

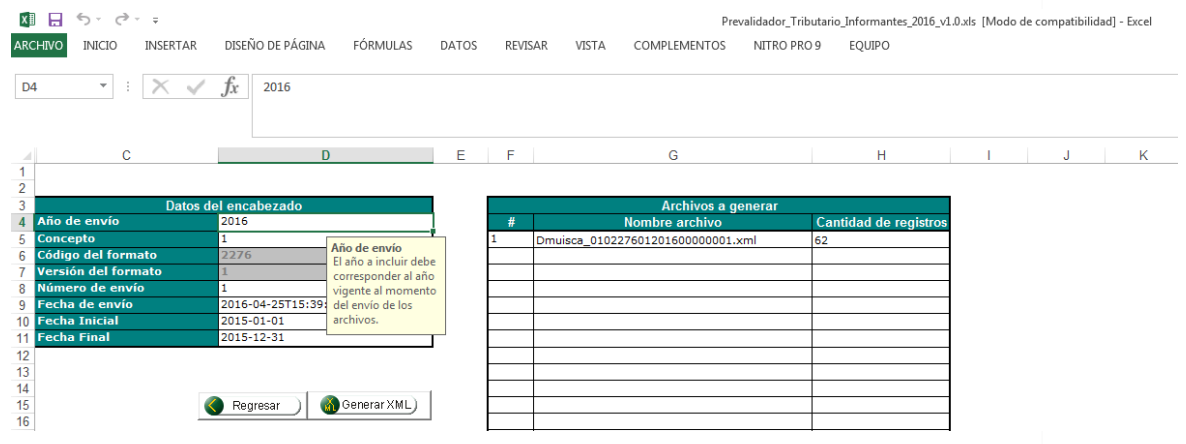